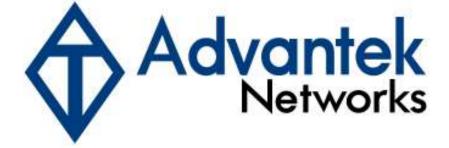

## Wireless - N Broadband Router

# **Quick Installation Guide**

Model # AWN-11N-RT

#### **1.1 Package Contents**

- One Wireless AP Router with 3 or 2 antennas (depends on the model)
- One External Power Adapter
- One CD-ROM (user's manual)
- One RJ-45 Ethernet Cable

#### **1.2 System Requirements**

- Computers with an installed Ethernet adapter.
- Valid Internet Access account and Ethernet based DSL or Cable modem.
- 10/100Base-T Ethernet cable with RJ-45 connector.
- TCP/IP protocol must be installed on all PCs.
- System with MS Internet Explorer ver. 5.0 or later, or Netscape Navigator ver. 4.7 or later.

### 1.3 LEDs Indication & Connectors of Wireless Router <u>Front Panel LEDs Indication</u>

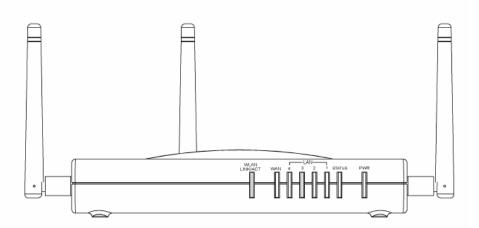

| LED          | Light Status  | Description                         |
|--------------|---------------|-------------------------------------|
| PWR          | On            | Wireless Router is powered on.      |
|              | Off           | Wireless Router is powered off.     |
| Status       | On            | Wireless Router is hung.            |
|              | Blinking      | Wireless Router is up and ready.    |
| LAN          | On            | LAN port is successfully connected. |
| (1, 2, 3, 4) | Blinking      | Data is being sent or received.     |
| WAN          | On            | WAN port is successfully connected  |
|              | Blinking      | Data is being sent or received.     |
| WLAN         | Slow Blinking | WLAN is successfully connected.     |
| LINK/ACT     | Blinking      | Data is being sent or received.     |

#### **Back Panel Connectors**

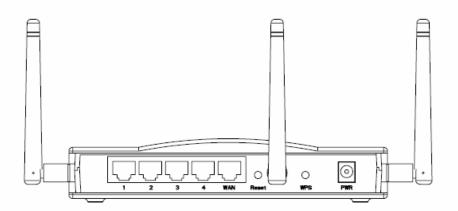

| Button/Port      | Description                                                            |  |
|------------------|------------------------------------------------------------------------|--|
| Reset            | Reset configurations to default. You would use the reset button only w |  |
|                  | a program error has caused your 11n AP router to hang. Press the butto |  |
|                  | and hold for 10 seconds.                                               |  |
| WPS              | Click WPS button about 2-3 seconds while you are connecting a PC of    |  |
|                  | wireless adapter with WPS function (you must enable WPS' PBC           |  |
|                  | function).                                                             |  |
| LAN              | Ethernet RJ-45 connector, connect to PC with a RJ-45 Ethernet cable.   |  |
| (1x, 2x, 3x, 4x) |                                                                        |  |
| WAN              | Ethernet RJ-45 connector, connect to WAN access device, such as the    |  |
|                  | Cable modem or ADSL modem.                                             |  |
| PWR              | Power connector, connect to the power adapter packaged with the AP     |  |
|                  | router.                                                                |  |

#### **1.4 Installation Instruction**

- 1) Power off 802.11n AP Router and DSL/Cable modem.
- 2) Connect computer to the LAN port on the Wireless Router with Ethernet cable.
- Connect the DSL or Cable modem to the WAN port on the Wireless Router with Ethernet cable.
- 4) Power on DSL or Cable modem first, then connect power adapter to the power jack on the rear panel of Wireless Router and plug the power cable into an outlet.
- 5) Check LEDs.
  - a) Once power on Wireless Router, Power LED should be on.
  - b) LAN LED should be on for each active LAN connection.
  - c) The WAN LED should be on when the DSL or cable modem is connected.

Warning: Only use the power adapter is provided from this package, use other power

adapter may cause hardware damage